# H4054 | H4055 H4064 | H4065

Câmara giratória de exterior GoSmart IP-300 / IP-310 TORCH com Wi-Fi e luz

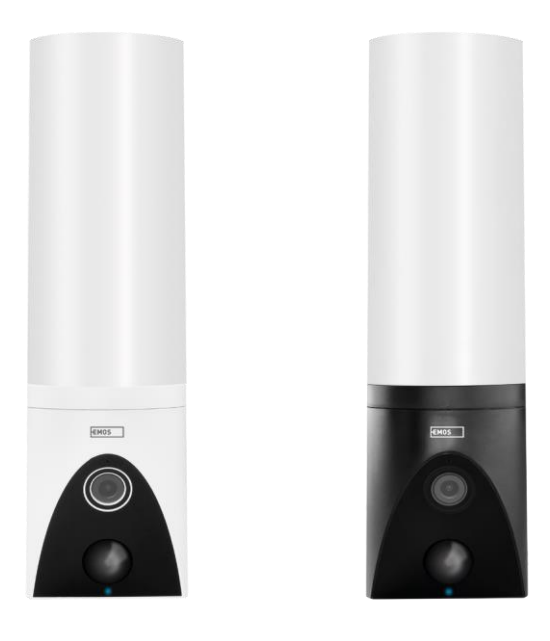

# m2 Índice

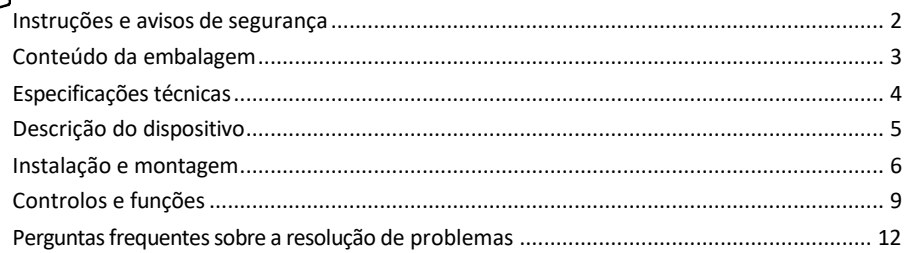

### <span id="page-1-0"></span>Instruções e avisos de segurança

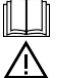

Ler as instruções antes de utilizar o aparelho.

Respeitar as instruções de segurança deste manual.

Não utilize vários cabos de extensão para alimentar o dispositivo. Se não o fizer, pode gerar temperaturas elevadas e um risco de incêndio.

Não colocar objectos pesados sobre o aparelho.

Não utilize água ou produtos químicos para limpar a sujidade do exterior do aparelho. Utilize sempre um pano seco para evitar danos mecânicos e choques eléctricos.

Não dobre nem desligue o cabo de alimentação da rede eléctrica com força. Se este estiver danificado, existe o risco de incêndio ou choque elétrico.

Não ligue o dispositivo a outros dispositivos, caso contrário poderá ficar permanentemente danificado. Não ligue o cabo de alimentação à tomada eléctrica com as mãos molhadas ou húmidas, pois existe o risco de choque elétrico.

Não instalar o aparelho num ambiente húmido. O não cumprimento das condições de funcionamento prescritas pode resultar em incêndio, choque elétrico ou danos permanentes no equipamento.

Não desmonte, repare ou modifique o equipamento por si próprio. Se o fizer, pode provocar um incêndio, choque elétrico ou danos permanentes.

A EMOS spol. s r.o. declara que os produtos H4054, H4055, H4064 e H4065 estão em conformidade com os requisitos essenciais e outras disposições relevantes das directivas. O equipamento pode ser utilizado livremente na UE.

A Declaração de Conformidade pode ser consultada no sítio Web [http://www.emos.eu/download.](http://www.emos.eu/download)

O equipamento pode ser operado com base na autorização geral n.º VO-R/10/07.2021-8, conforme alterada.

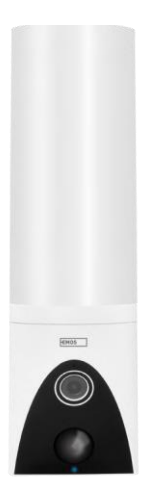

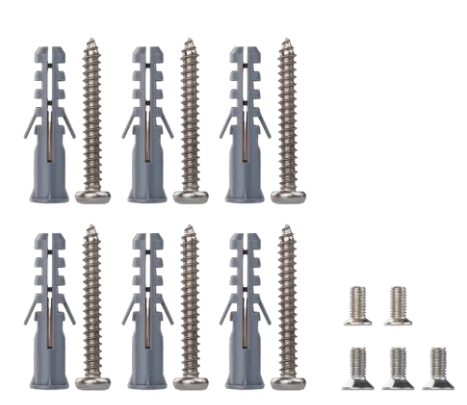

<span id="page-2-0"></span>Conteúdo da embalagem Unidade de câmara Material de instalação Manual do utilizador

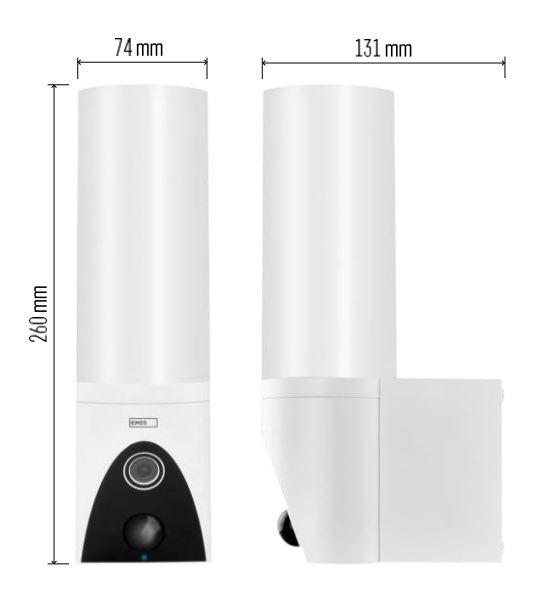

<span id="page-3-0"></span>Especificações técnicas Fonte de alimentação: AC 100~240 V Dimensões: 74 × 131 × 260 mm Peso líquido: 800 g Resolução: [H4054+H4055] 1 920 × 1 080 / [H4064+H4065] 2304 × 1296 Sensor: [H4054+H4055] 1/2,9'' 2 Megapixel CMOS / [H4064+H4065] 1/2,8'' 3 Megapixel CMOS Distância IR: visão nocturna até 10 m Alcance de deteção PIR: 10 m Ângulo do PIR: 120°. Armazenamento: Cartão SD (máx. 128 GB), armazenamento na nuvem, NVR Lâmpada: 12 W Fluxo luminoso: máx. 200-1 200 lm (regulável) Temperatura de cromaticidade: 3 200 K Grau de proteção: IP65 APP: EMOS GoSmart para Android e iOS Conectividade: Wi-Fi de 2,4 GHz (IEEE802.11b/g/n)

Aviso

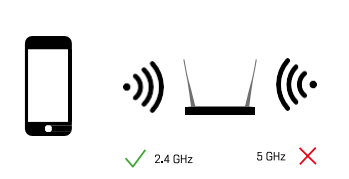

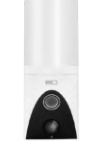

A câmara suporta apenas Wi-Fi de 2,4 GHz (não suporta 5 GHz).

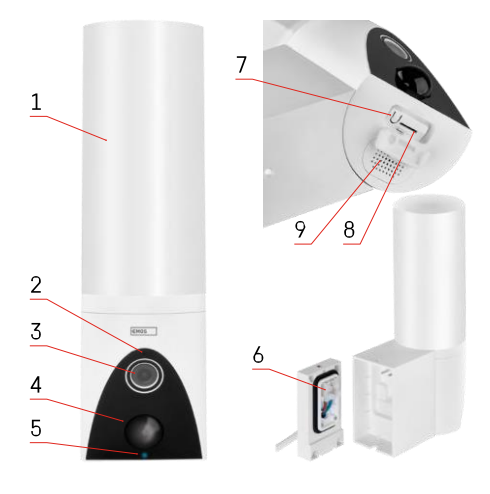

## <span id="page-4-0"></span>Descrição do dispositivo

- $1 Luz$
- 2 Microfone
- 3 Câmara
- 4 Sensor de movimento
- 5 LED de estado:
	- O LED está vermelho: a rede não está a funcionar.
	- O LED pisca a vermelho: o aparelho está a aguardar a ligação à rede Wi-Fi.
	- O LED é azul: a câmara está a funcionar corretamente.
- 6 Bloco de terminais para alimentação eléctrica na tampa de encaixe
- 7 Botão RESET
- 8 Ranhura para cartão SD (máx. 128 GB)

# <span id="page-5-0"></span>Instalação e montagem

Instalar a câmara na parede

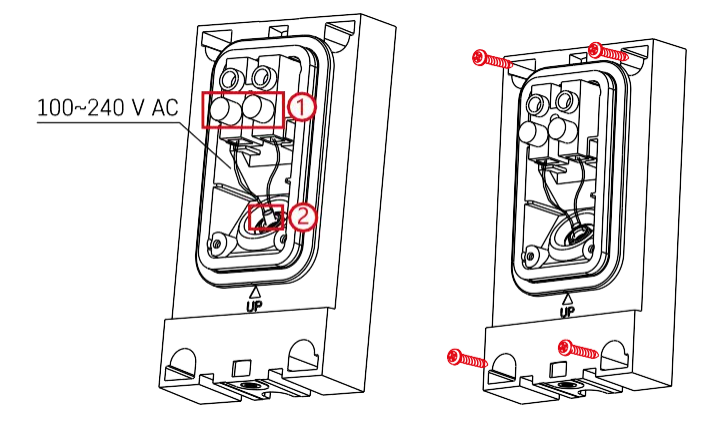

Desaperte os parafusos de fixação no suporte de instalação e posicione os cabos de alimentação. Certifique-se de que os fios são enfiados através do orifício no suporte de instalação para evitar a entrada de água. Apertar os parafusos.

Coloque o suporte de instalação no local de instalação e aparafuse-o com os parafusos fornecidos.

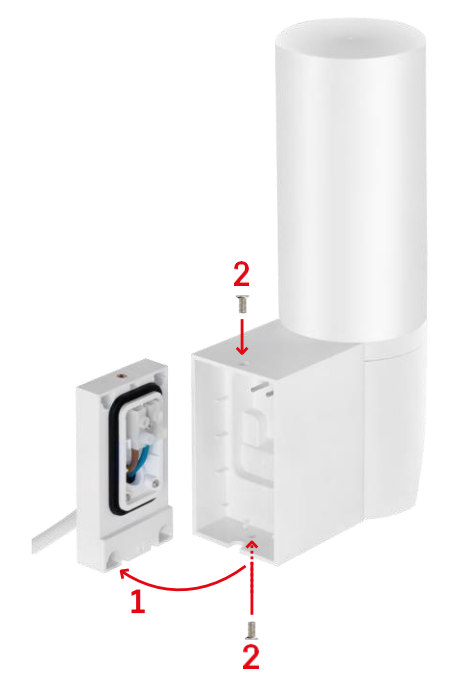

Instale a unidade de câmara no suporte (suporte de instalação). Aparafuse a unidade de câmara com os parafusos.

#### Emparelhamento com uma aplicação

Instalar a aplicação EMOS GoSmart

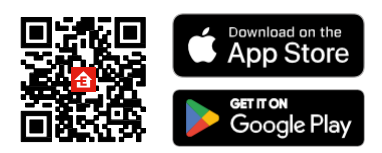

A aplicação está disponível para Android e iOS através do Google Play e da App Store. Para descarregar a aplicação, digitalize o código QR relevante.

#### Etapas da aplicação móvel EMOS GoSmart

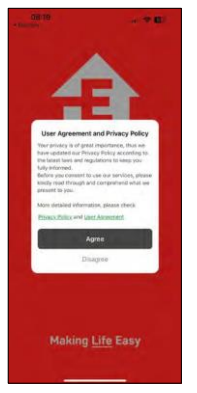

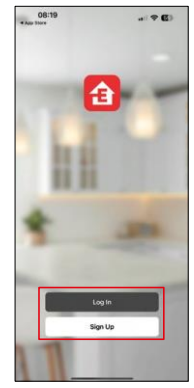

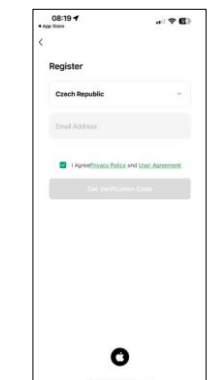

Abra a aplicação EMOS GoSmart e confirme a política de privacidade e clique em Aceito. Selecionar a opção de registo.

Introduza o nome de um endereço de correio eletrónico

válido e escolha uma palavra-passe. Confirme o seu

consentimento à política de privacidade. Seleccione registar.

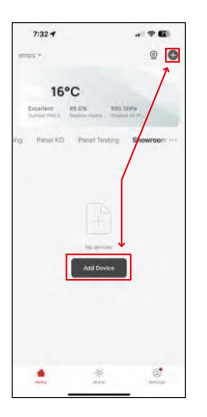

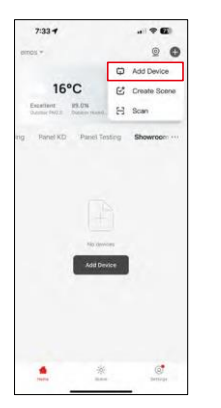

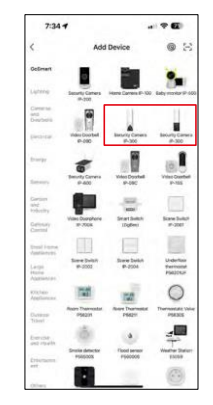

Seleccione Adicionar dispositivo.

Seleccione a categoria de produtos GoSmart e seleccione a Câmara IP-300 / 310 TORCH.

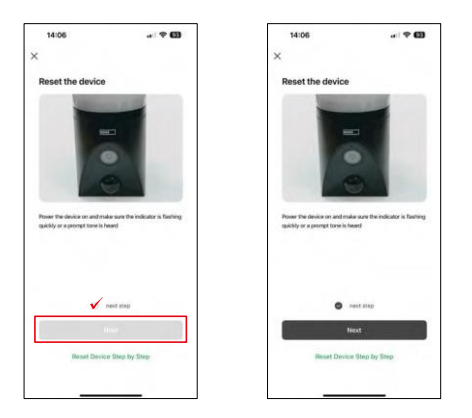

Ligue o dispositivo ligando-o à corrente e certifique-se de que o LED de estado está a piscar a vermelho. Se o LED não estiver a piscar, reinicie o dispositivo utilizando o botão RESET.

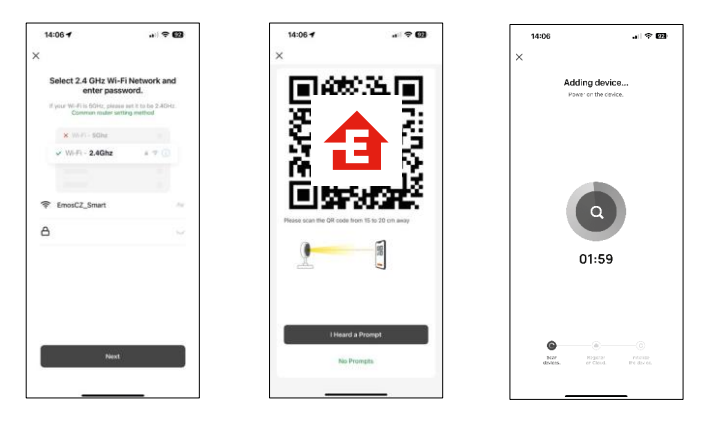

Introduza o nome e a palavra-passe da sua rede Wi-Fi. Esta informação permanece encriptada e é utilizada para permitir que a câmara comunique remotamente com o seu dispositivo móvel.

Aparecerá um código QR no ecrã do seu dispositivo móvel.

Coloque o código QR em frente da lente da câmara.

Confirme que ouviu o sinal sonoro para um emparelhamento bem

sucedido. O aparelho é encontrado automaticamente.

# <span id="page-8-0"></span>Controlos e funções

# Ícones e luzes indicadoras

Descrição dos ícones e controlos na aplicação

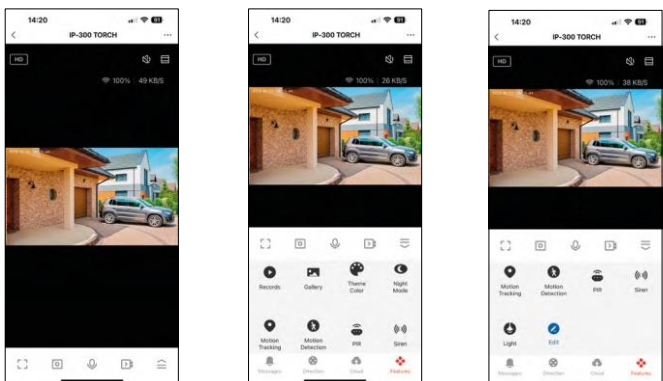

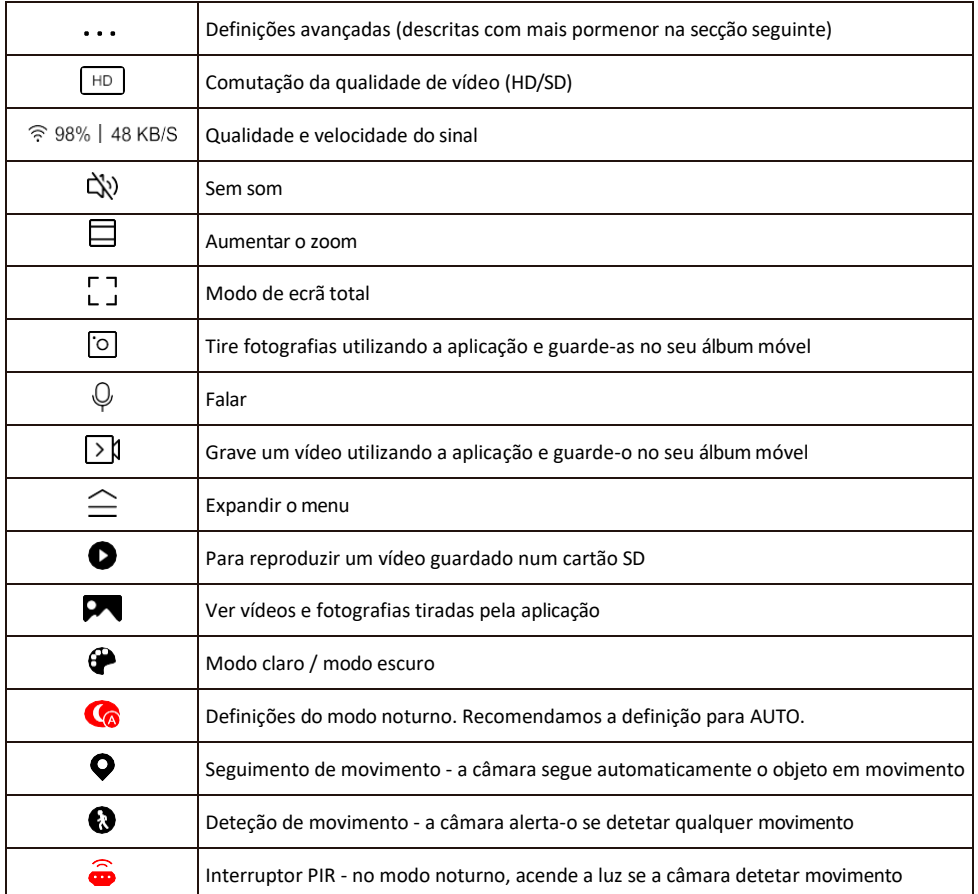

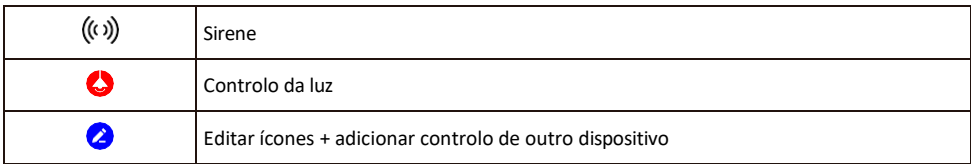

Descrição das definições da extensão

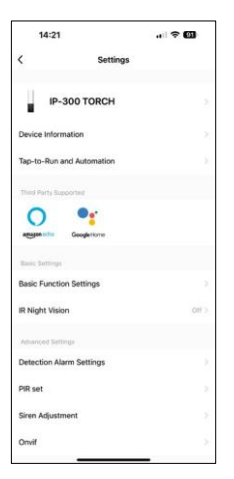

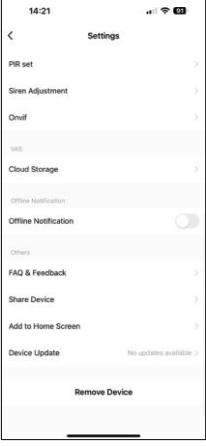

- Informações sobre o dispositivo Informações básicas sobre o dispositivo e o seu proprietário
- Tap-to-Run e automatização Visualizar cenários e automatizações atribuídos ao dispositivo. A criação de cenários é possível diretamente no menu principal da aplicação, na secção

"Cenas". Para o TORCH, pode tratar-se, por exemplo, de um automatismo que dispara uma sirene se a câmara detetar movimento a uma determinada hora.

- Definições de funções básicas Ativar/desativar funções de controlo básicas, como a rotação automática do ecrã ou a marca de água com apresentação da hora e da data. Outra definição importante é a possibilidade de selecionar a comunicação unidirecional ou bidirecional.
- Visão nocturna IR Definição da iluminação IR do dispositivo. A mesma função gere as definições do modo noturno no painel principal do dispositivo.
- Definições de alarme de deteção Definições para deteção de movimento, rastreio e plano de conversação.
- PIR set Definição do sensor PIR (interrutor de luz de movimento).
- Ajuste da sirene Definição da sirene (volume e duração).
- Onvif Ativar/desativar a função Onvif (captura contínua para o sistema NVR).
- Armazenamento na nuvem Definições de armazenamento na nuvem. A nuvem não está incluída na caixa, mas pode ser adquirida adicionalmente através da aplicação.
- Notificação offline Para evitar lembretes constantes, será enviada uma notificação se o dispositivo permanecer offline durante mais de 30 minutos.
- FAQ & Feedback Veja as perguntas mais comuns e as respectivas soluções e envie-nos diretamente uma pergunta/sugestão/feedback
- Partilhar dispositivo Partilhar a gestão do dispositivo com outro utilizador
- Adicionar ao ecrã inicial Adicione um ícone ao ecrã inicial do seu telemóvel. Com este passo, não tem de abrir sempre o seu dispositivo através da aplicação, mas basta clicar diretamente neste ícone adicionado e será levado diretamente para a vista da câmara
- Atualização do dispositivo Atualização do dispositivo. Opção para ativar as actualizações automáticas
- Remover dispositivo Remover e evaporar o dispositivo. Um passo importante se pretender alterar o proprietário do dispositivo. Depois de adicionar o dispositivo à aplicação, o dispositivo fica emparelhado e não pode ser adicionado a outra conta.

Depois de inserir o cartão SD na câmara, aparecem mais duas opções nesta definição

"Definições de armazenamento" e "Definições de gravação".

• Definições de armazenamento - Opção para formatar o cartão SD e

apresentar a capacidade total, utilizada e restante do cartão.

• Definições de gravação - Ativar a gravação para o cartão SD, selecionar o modo de gravação (contínua / se for gravado som ou movimento), definir o calendário de gravação.

#### Gravação no cartão SD

Uma das funções básicas do sistema de segurança doméstica é a função de gravação em cartão SD. A câmara suporta cartões SD com um tamanho máximo de 128 GB no formato FAT32. Quando o cartão SD está cheio, as gravações são automaticamente substituídas.

Para ativar a função de gravação, insira o cartão SD na ranhura adequada na parte inferior da câmara. Recomendamos sempre a formatação do cartão SD diretamente nas definições avançadas da aplicação da câmara. Ø

As gravações também podem ser visualizadas na aplicação, na secção "gravações" .

## <span id="page-12-0"></span>FAQ de resolução de problemas

Não consigo emparelhar os dispositivos. O que é que posso fazer?

- Certifique-se de que está a utilizar uma rede Wi-Fi de 2,4 GHz e que tem um sinal suficientemente forte
- Conceder todas as permissões à aplicação nas definições
- Certifique-se de que está a utilizar a versão mais recente do sistema operativo móvel e a versão mais recente da aplicação

Eles conseguem ouvir-me lá fora, mas eu não consigo ouvir o som lá fora / Eu consigo ouvir o som lá fora, mas eles não me conseguem ouvir.

- Certifique-se de que concedeu todas as permissões à aplicação, especialmente para o microfone.
- A comunicação unidirecional também pode ser um problema. Se vir este ícone na parte inferior:  $\cup$ , significa que o dispositivo está definido para comunicação unidirecional.
- Para resolver este problema, aceda ao menu "Definições básicas de funções" e defina "Modo de conversação" para "Dois
	- -falar". Este menu encontra-se nas definições da extensão (ver capítulo "Descrição das definições da extensão").
- O ícone correto para a comunicação bidirecional tem o seguinte aspeto:  $\mathbb{Q}$

Não estou a receber notificações, porquê?

- Conceder todas as permissões à aplicação nas definições
- Ativar as notificações nas definições da aplicação (Definições -> Notificações da aplicação)

Que cartão SD posso utilizar?

• Cartão SD com uma capacidade de armazenamento máxima de 128 GB e uma classe de velocidade mínima de CLASSE 10 no formato FAT32.

Quando a memória do cartão SD está cheia, os registos mais antigos são automaticamente substituídos ou o utilizador tem de os apagar manualmente?

• Sim, os registos são substituídos automaticamente.

Quem pode utilizar o equipamento?

- As instalações devem ter sempre um administrador (proprietário)
- O administrador pode partilhar o dispositivo com os restantes membros do agregado familiar e atribuir-lhes direitos